## Online-Planauskunft

Kurzanleitung

## Link zur Online-Planauskunft:

<https://www.swm-infrastruktur.de/swm-infrastruktur/planauskunft.html>

Nachdem Sie ein Konto erstellt haben, melden Sie sich mit dem Benutzernamen und Passwort an.

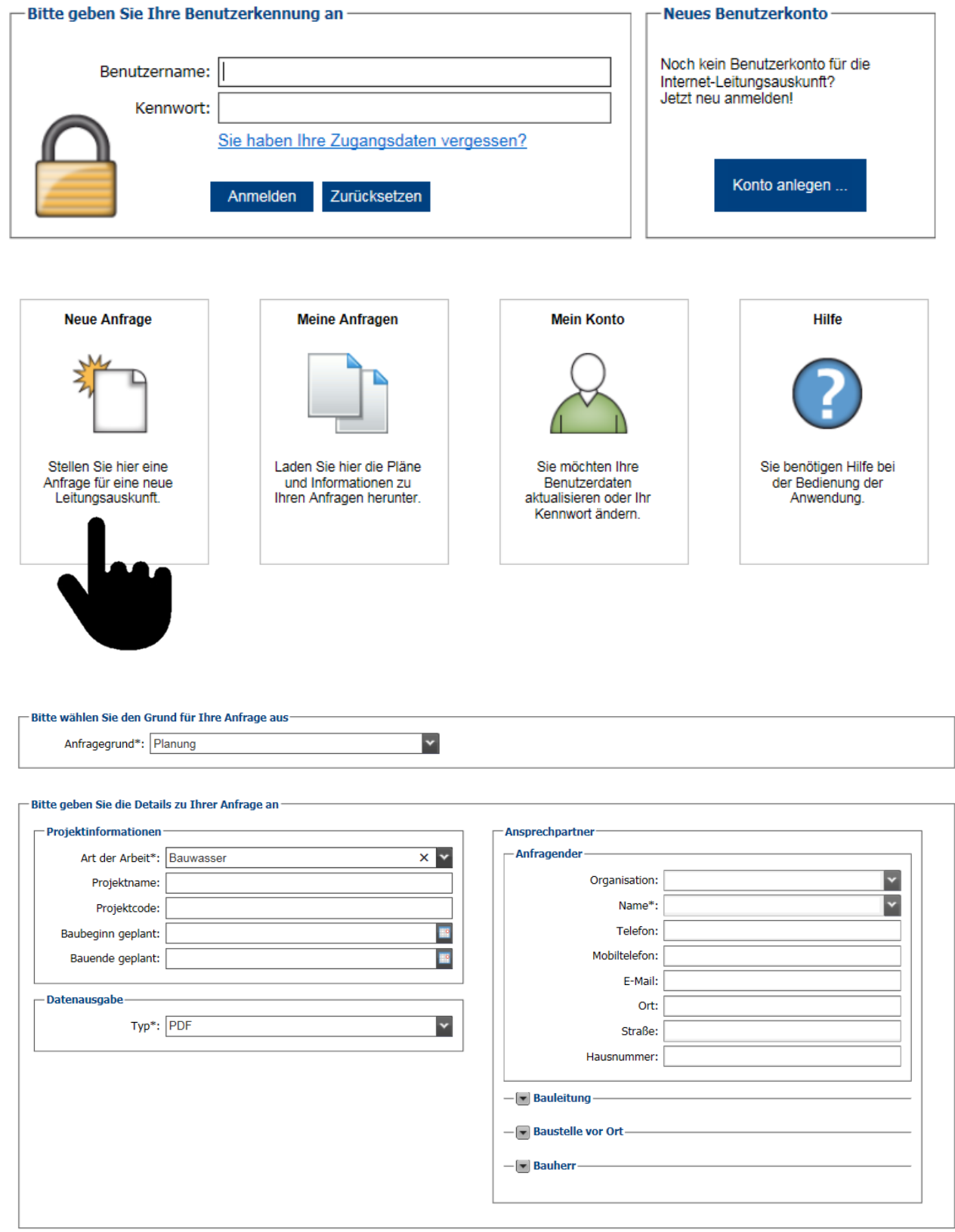

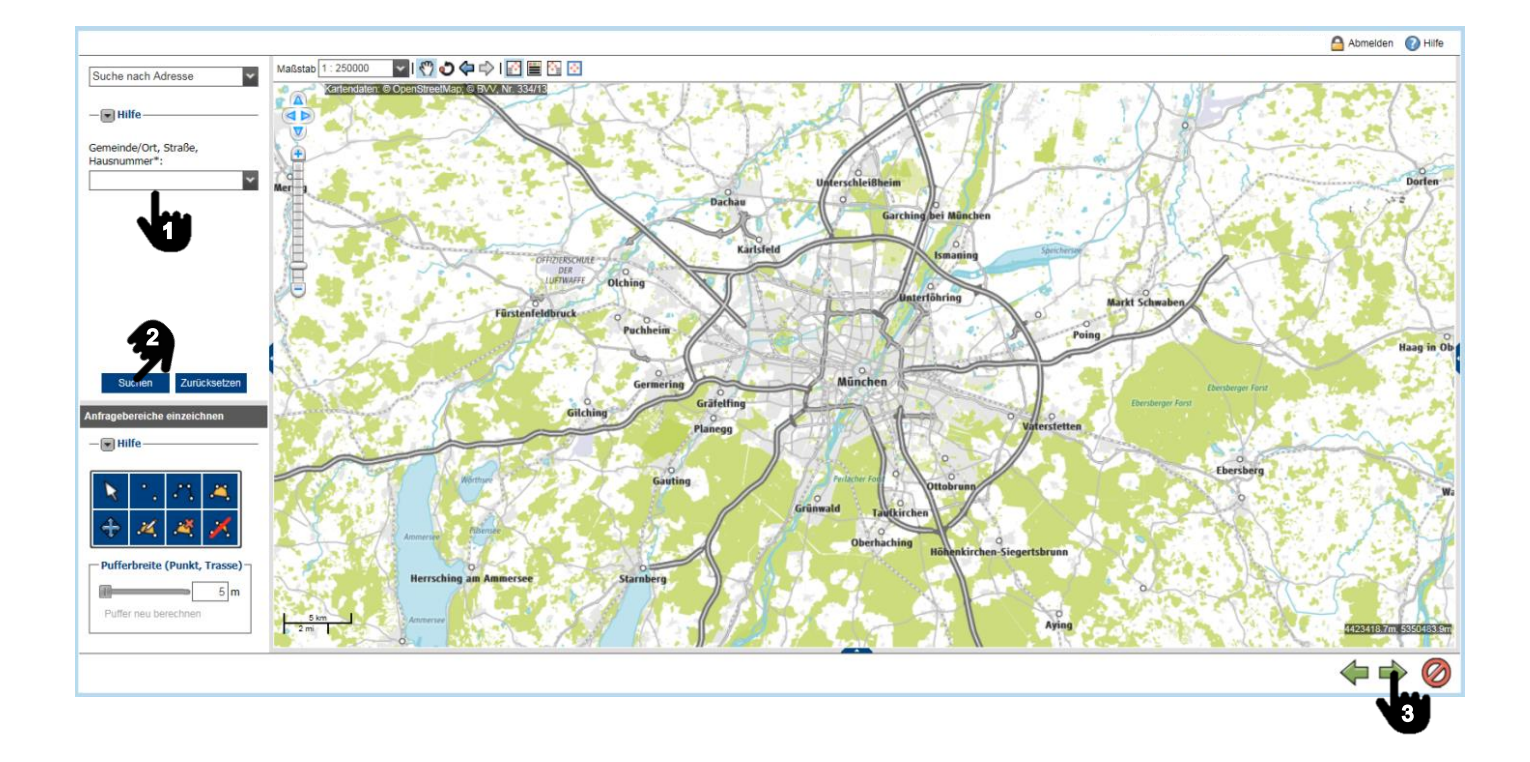

Nachdem Sie den Ausschnitt festgelegt haben, bitte mit einem Doppelklick beenden.

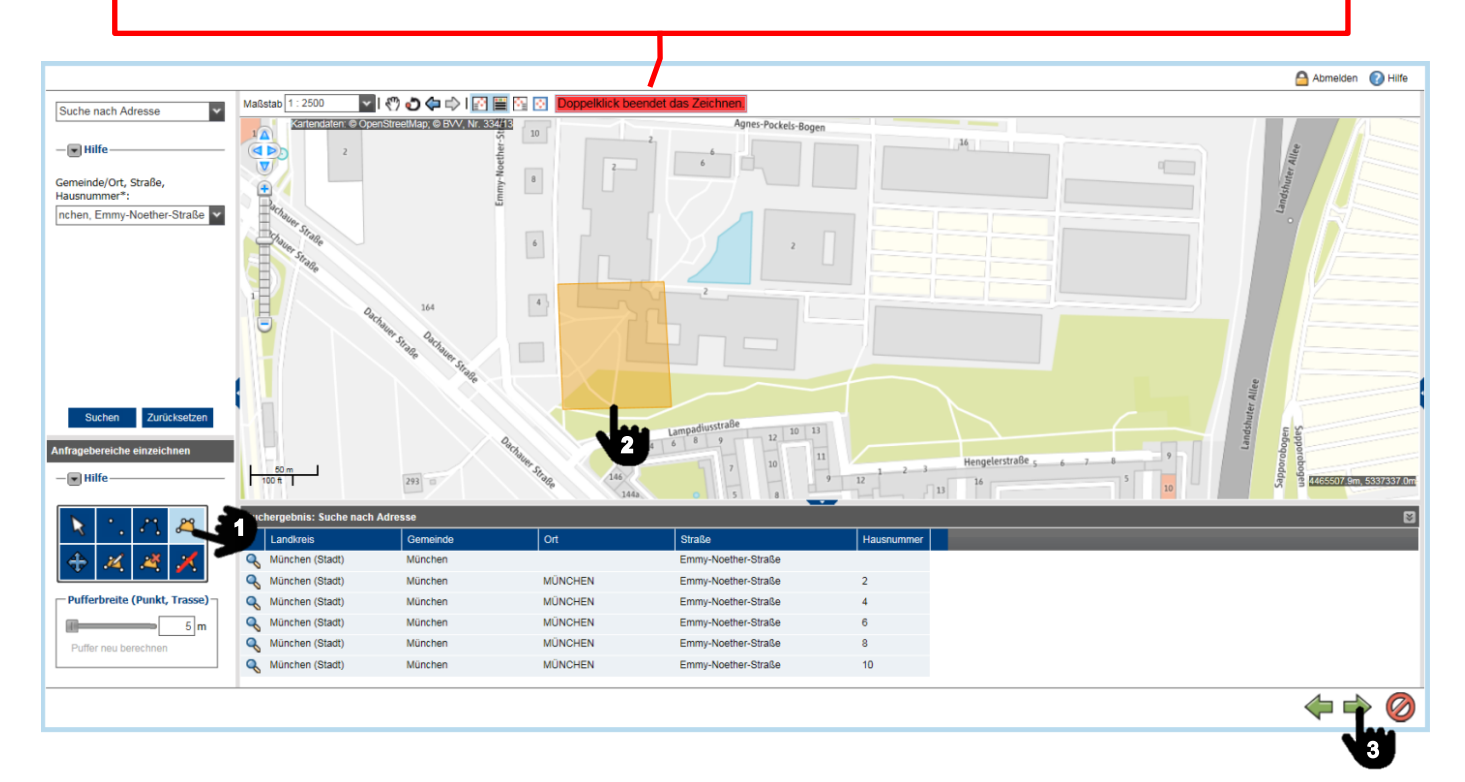

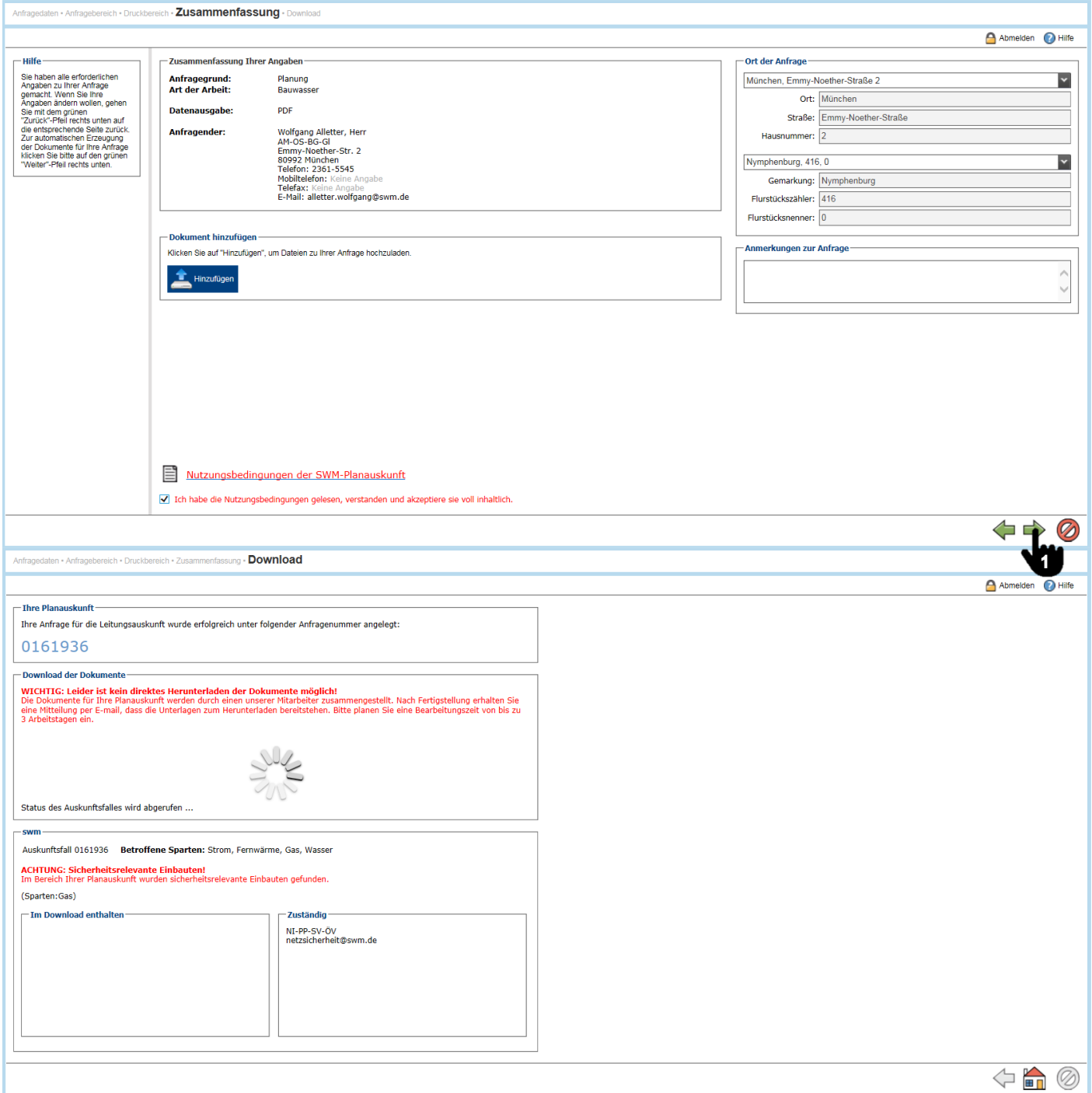

Diese Meldung kann bei sicherheitsrelevanten Einbauten erfolgen, ansonsten erscheint der Spartenplan in ca. 3-5 Minuten zum Herunterladen.

Legende:

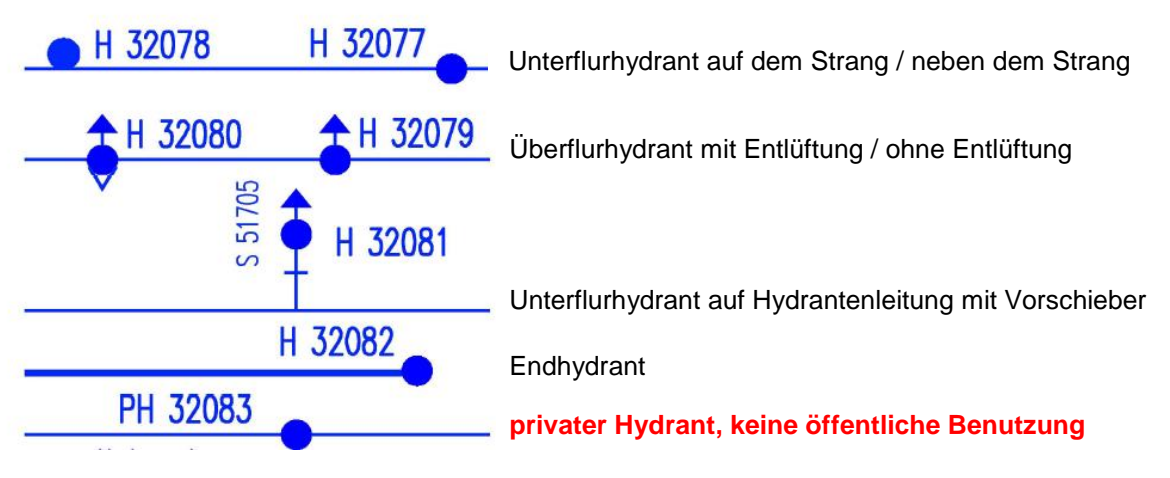